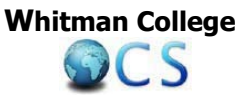

## **Requesting an E‐Transcript from Whitman College for your OCS Program**

Page 1: **Step by step instructions** for requesting an E‐Transcript from Whitman

Page 2: List of OCS Programs preferred **recipient email addresses**

- **1)** Visit the National Student Clearinghouse website at: https://tsorder.studentclearinghouse.org/school/select
- **2)** Select the school that you wish to order your transcript copy from (Whitman College) using the drop‐ down menu and then click *"Continue"*.
- **3)** Review the message on the Welcome Page and then click *"Order Transcript(s)"* to proceed to the school's order form.
- **4)** Complete the transcript order form as thoroughly and accurately as possible, then click *"Continue"*. You may get an error message such as *"We're sorry, but we are having trouble locating your transcript data..."* click once again *"Continue"*.
- **5)** Complete the **Additional Information page** and click *"Continue"*.
- **6)** In the *Select Recipient Type,* you need to select *"Educational Organization"*. Under FERPA Compliance, it will ask, *"Who is the intended recipient of your transcript?"* In the drop‐down menu, select *"Other"* then click *"Continue"*.
- **7)** In the Educational Organization Recipient section it will ask for the Organization Name, if the organization is listed, such as SIT, it will auto populate. Most programs are not listed, so scroll all the way down to *"Not In The List"* this will then generate a place for you **to type your program's name** (CIEE, IES Abroad, IFSA)
- **8)** In the section entitled **Transcript Type and Purpose**, you will select *"Other"* as the Transcript Purpose.
- **9)** In the section entitled **Delivery Options**, select *"Electronic PDF"* for the Delivery Method. Confirm by checking the box.
- **10)** In the section entitled **Recipient Email**, type either your **program email address** or **your email address**, whichever is required by your program. **See page 2 of this document to locate** *Recipient Email***.**
- **11)** Review your transcript order.
- **12)** Enter your credit card information.
- **13)** Select *"Paperless Signature"*
- **14)** Your official transcript is typically sent to the email address you have provided (either your program or your own email address) within 24 hours.
- 15) If you have any questions, contact offcampusstudies@whitman.edu or registrar@whitman.edu**.**

**Attention Spring Applicants: Wait until your Whitman spring grades are posted to order your E‐transcript.** 

## **National Student Clearinghouse Delivery Methods for Sending an Official Whitman E-Transcript to the OCS Program**

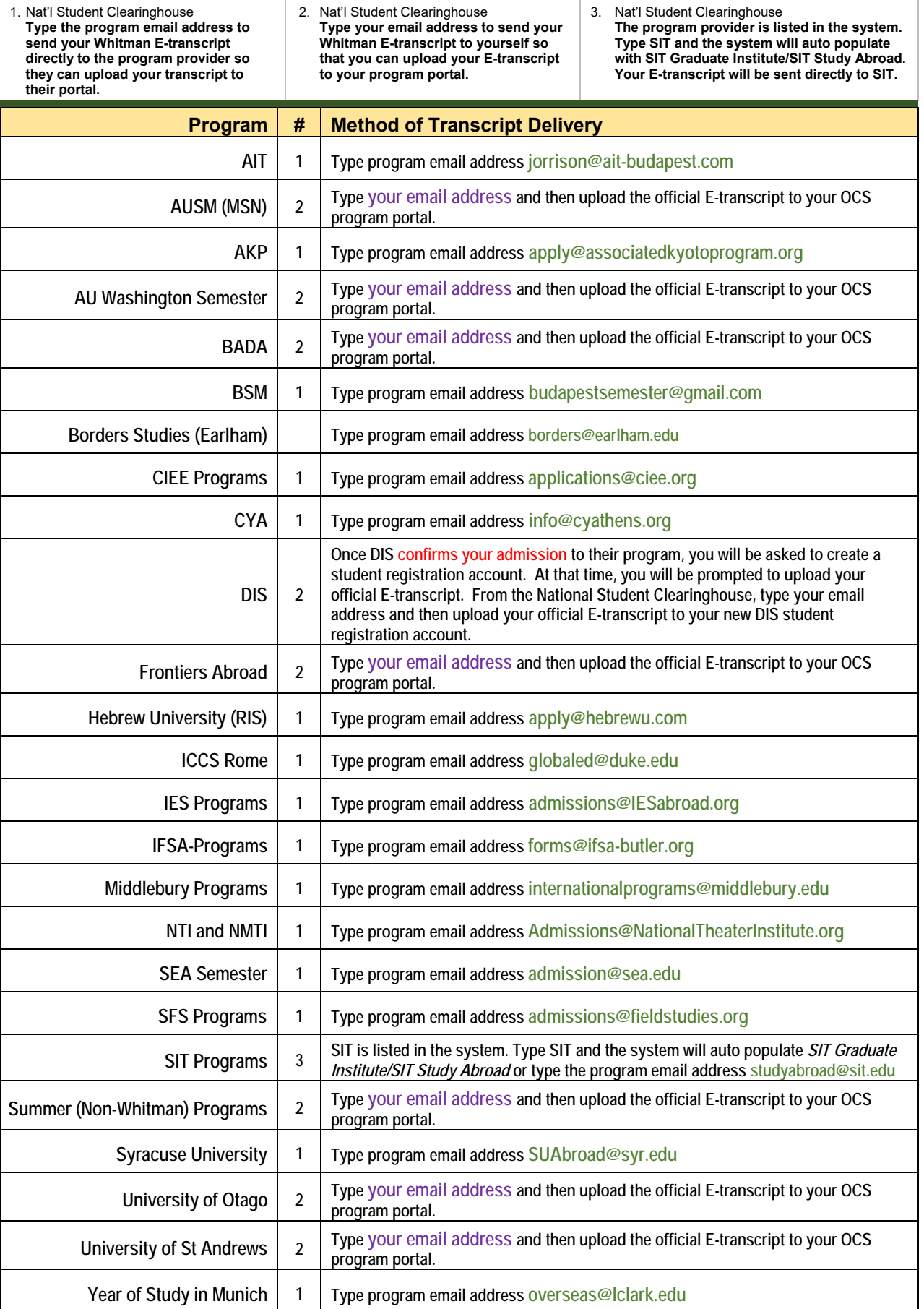